# ОСНОВЫ РАБОТЫ С LINUX

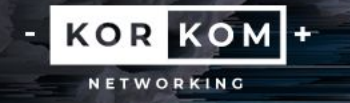

#### Введение

Linux — самое распространенное семейство Unixподобных систем для работы с компьютерными и вычислительными сетями. Прост в управлении, настройке и использовании. Практически все дистрибутивы на Linux отпускаются бесплатно. Linux — это не операционная система. Linux — это ядро, на базе которого создаются

> **KOR KOM**+ NETWORKING

операционные системы.

#### Введение

Для работы в привилегированном режиме (супер пользователь) необходимо воспользоваться командой su, которая расширяет спектр действий пользователя, в том числе с конфигурированием ядра системы.

Если вы не вошли под супер пользователем, то большинство программ и настроек будут требовать разрешение этого супер пользователя. Чтобы выдать это разрешение необходимо дописать в начале команды sudo, которое позволит совершать дальнейшие действия.

> KOR KOM + NETWORKING

Работа с файловой системой осуществляется при помощи терминала, либо графического интерфейса. Однако системные администраторы обязаны уметь эксплуатировать файловую систему только при помощи терминала.

Системному администратору продвинутого уровня необходимо знать следующий перечень терминальных команд в ОС под управлением ядра Linux:

OR KOM<sup>+</sup>

NETWORKING

- **cd \*путь\*** переход в заданный каталог;
- **cd** переход в домашний каталог;
- **•** ls просмотр содержимого каталога;
- **•** mkdir создание папки в конкретной директории;
- **•** rm удалить файл/директорию;
- **•** pwd показать текущую директорию;
- **•** mv \*путь до 1 файла\* \*путь до 2 файла\* переместить файл из одной директории в другую;

KOR KOM + WORKING

- **•** cp \*путь файла\* \*путь копирования\* скопировать файл в директорию;
- **•** cat \*файл\* просмотр содержимого файла;
- **•** nano текстовый редактор. Без указания существующего файла создает новый пустой текстовый файл.

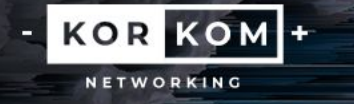

Примеры команд для работы с файловой системой:

cd /etc/home/korkom ls /etc/home/korkom (либо без пути, если вы уже в нужном каталоге) mv /etc/samba/smb.conf /etc/home/desktop cp /etc/samba/smb.conf /etc/home/desktop

> KOR KOM<sup>+</sup> NETWORKING

### Работа с apt

Apt — это программа для установки, обновления и удаления программных пакетов в операционных системах Debian и основанных на них.

Пакеты берутся из интернет-репозиториев либо их можно установить с имеющихся носителей. Список источников пакетов хранится в файле /etc/apt/sources.list и в каталоге /etc/apt/sources.list.d/.

Если Вы монтируете диск с ПО в систему, то Вам необходимо добавить его в этот список одной командой apt-cdrom add.

> **KOR KOM**+ NETWORKING

# Работа с apt

В работе с apt применяют следующие команды:

- **•** apt install \*название пакета\* позволяет выполнить установку пакета;
- **•** apt update позволяет обновить системные и программные пакеты;
- **•** apt upgrade позволяет обновить ядро системы, а также пакеты безопасности;

KOR KOM +

NETWORKING

**•** apt remove – позволяет удалять пакеты.

apt upgrade apt remove zabbix-agent –y (флаг –y используется автоматического подтверждения действия, которое запрашивает у вас система)

> KOR KOM + NETWORKING

Примеры использования команд утилиты apt:

apt install zabbix-agent

apt update

#### Работа с apt

chmod — это команда для изменения прав доступа к файлам и каталогам, используемая в Unix-подобных операционных системах.

Синтаксис выполнения команды chmod: chmod [опции] [права] [путь к файлу или каталогу]

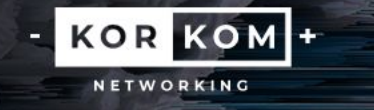

В опции (флаги) chmod входят:

- **•** -R включить поддержку рекурсии;
- **•** -с выводить информацию обо всех изменениях;

**KOR KOM +** 

NETWORKING

- **•** -f не выводить сообщения об ошибках;
- **•** -v выводить максимум информации;
- **•** --version вывести версию утилиты.

Права в chmod распределяются при помощи трех числовых значений.

Первая цифра – какими правами наделен владелец. Вторая цифра – какими правами наделена группа. Третья цифра – какими правами наделены остальные пользователи.

> KOR KOM + NETWORKING

KOR KOM +

Каждая цифра может иметь значение от 0 до 7:

- 0 никаких прав;
- 1 только выполнение;
- 2 только запись;
- 3 выполнение и запись;
- 4 только чтение;

• 6 – чтение и запись;

• 5 – чтение и выполнение;

 $\nabla$  – чтение, записы и выполнение.

Пример использования команды chmod:

chmod –R 777 /etc/home/korkom

При помощи опции применена рекурсия, а также у владельца, групп и остальных пользователей есть полные права.

> KOR KOM + NETWORKING

#### Работа с systemctl

Systemctl – это специальная утилита для управления службами в ОС под управлением ядра Linux.

Systemctl работает от зависимости Systemd.

Данная утилита позволяет производить следующие операции со службами: добавлять и удалять из автозапуска, запускать, останавливать, просматривать статус.

> KOR KOM + NETWORKING

Синтаксис выполнения команды systemctl: systemctl [опция] [служба]

# Работа с systemctl

В опции systemctl входят:

- **•** enable добавить службу в автозапуск;
- **•** disable удалить службу из автозапуска;
- **•** start запустить службу;
- **•** stop остановить службу;
- **•** restart перезапустить службу;
- **•** status просмотреть статус/состояние службы.

KOR KOM +

NETWORKING

#### Работа с systemctl

KOR KOM + NETWORKING

Примеры использования команды systemctl:

systemctl enable apache2 systemctl restart smbd systemctl status zabbix-server systemctl start mariadb-server systemctl stop networking

Mount — это утилита командной строки в UNIXподобных операционных системах. Применяется для монтирования файловых систем.

Umount — это утилита командной строки в UNIXподобных системах. Применяется для размонтирования файловых систем, предварительно смонтированных посредством вызова утилиты mount.

> KOR KOMH NETWORKING

KOR KOM +

NETWORKING

#### Синтаксис выполнения команды mount:

#### mount [файл устройства] [папка назначения]

Синтаксис выполнения команды umount:

umount [файл устройства]

Файл устройства – это представление носителя в операционной системе в файловом формате. Например, /dev/cdrom

Папка назначения – это директория, к которой необходимо примонтировать подключенный носитель (также называемый файл устройства). Например, /etc/home/korkom

KOM<sup>+</sup>

NETWORKING

Пример использования команды mount:

mount /dev/cdrom /etc/home/korkom/cd

Пример использования команды umount:

umount /dev/cdrom

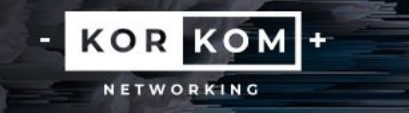